# REACT

Laboratorium programowania: Frameworki aplikacji internetowych

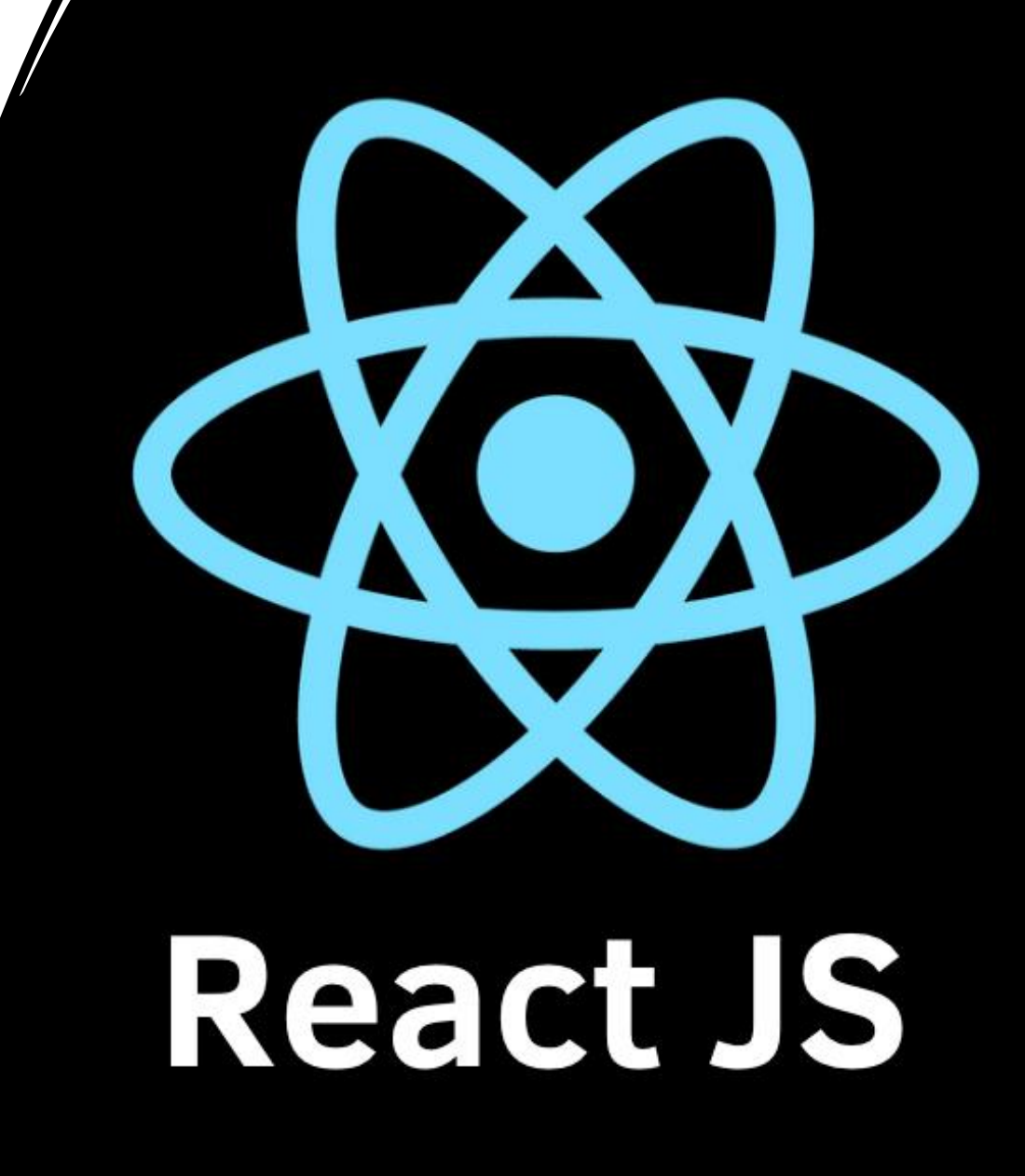

### What is it and how to use it?

- React is a JavaScript library for building user interfaces
- It is used to build single-page applications
- Uses component based architecture allows us to create reusable UI components
- To use it we should understand:
	- What a component is
	- What is a component state
	- What is a property for a component

### **Components**

- Component is a class or function that returns an HTML , thus we have two types of components:
	- FUNCTIONAL Components JS function that may or may not receive data as parameters
	- CLASS Components JS class which can work with other components
- Component can be e.g. a button or a heading section
- It is especially useful if an element should be used repeatedly on a page

### JSX

- React distinguishes JSX language.
- JSX is an extension of the JavaScript language and is translated into regular JavaScript at runtime.
- It converts HTML tags into react elements and makes it easier to write and add HTML in React.
- It allows us to write HTML directly within the JavaScript code!

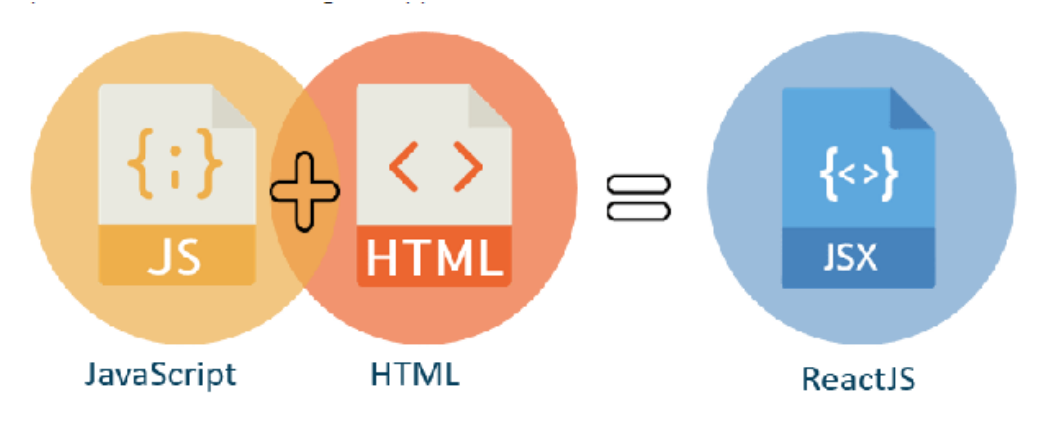

https://www.geeksforgeeks.org/top-5-skills-you-must-know-before-you-learn-reactjs/

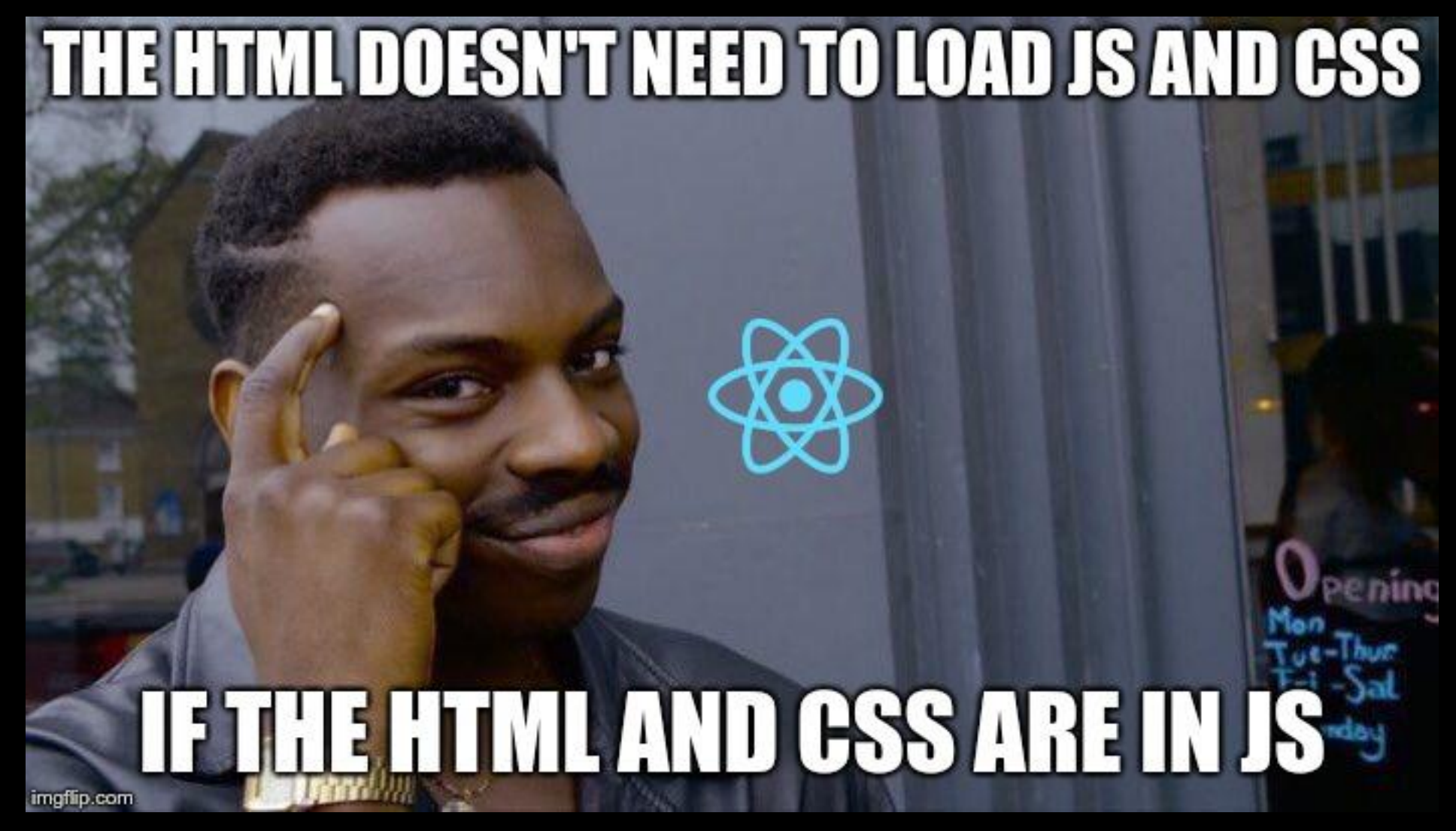

https://imgflip.com/i/2kuh6f

### State and props

- State is one of the most important things in all components
- Whenever a state changes, a component is reloaded. React only changes what needs to be changed.
- There is a special field that holds the state of an element
- Thanks to state, we can know e.g. if a button is clicked
- Props are everything that is passed to component
- It is used when we want to e.g pass a value from one component to another

## What should I install to use React?

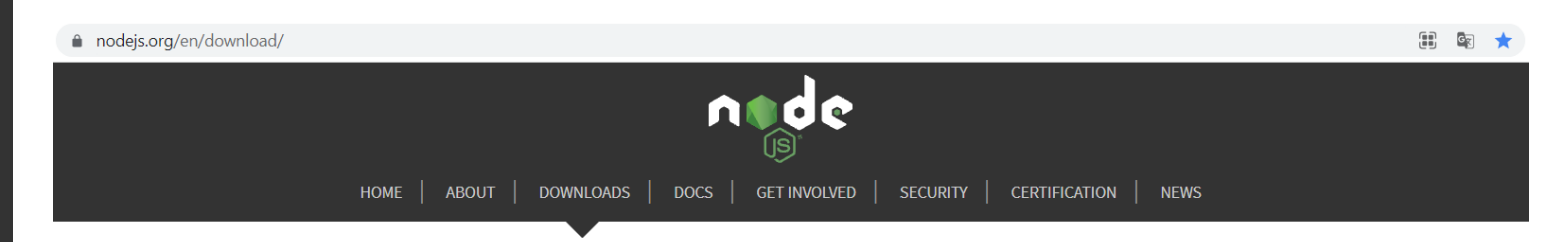

#### Downloads

Latest LTS Version: 14.18.1 (includes npm 6.14.15)

Download the Node.js source code or a pre-built installer for your platform, and start developing today.

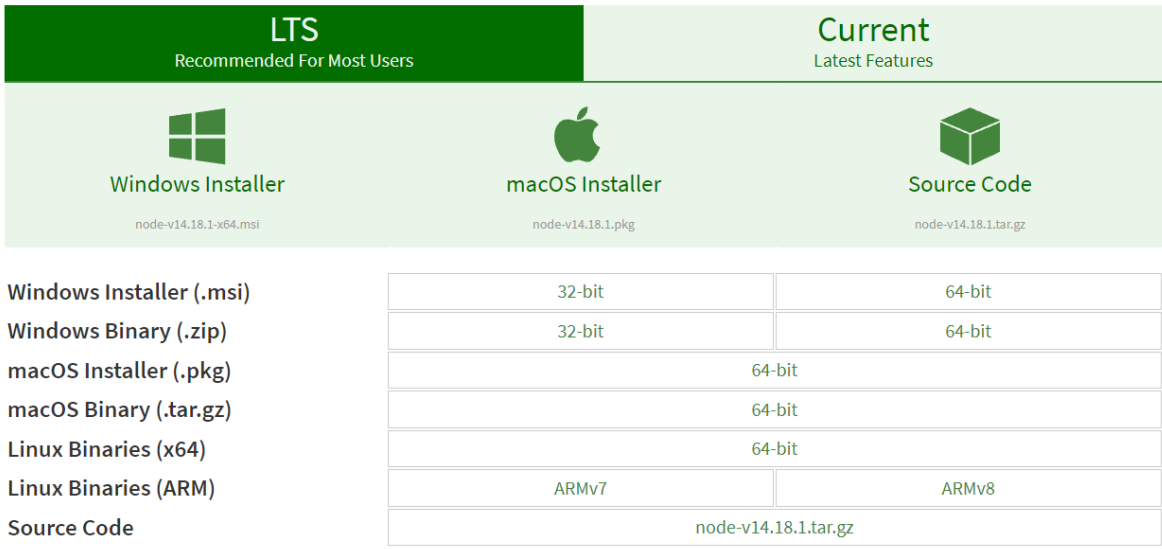

#### How to start using it? The simples way to get the general overview

- The simples way is to write React code directly in HTML
- Visit https://reactjs.org/ and click "Get started"

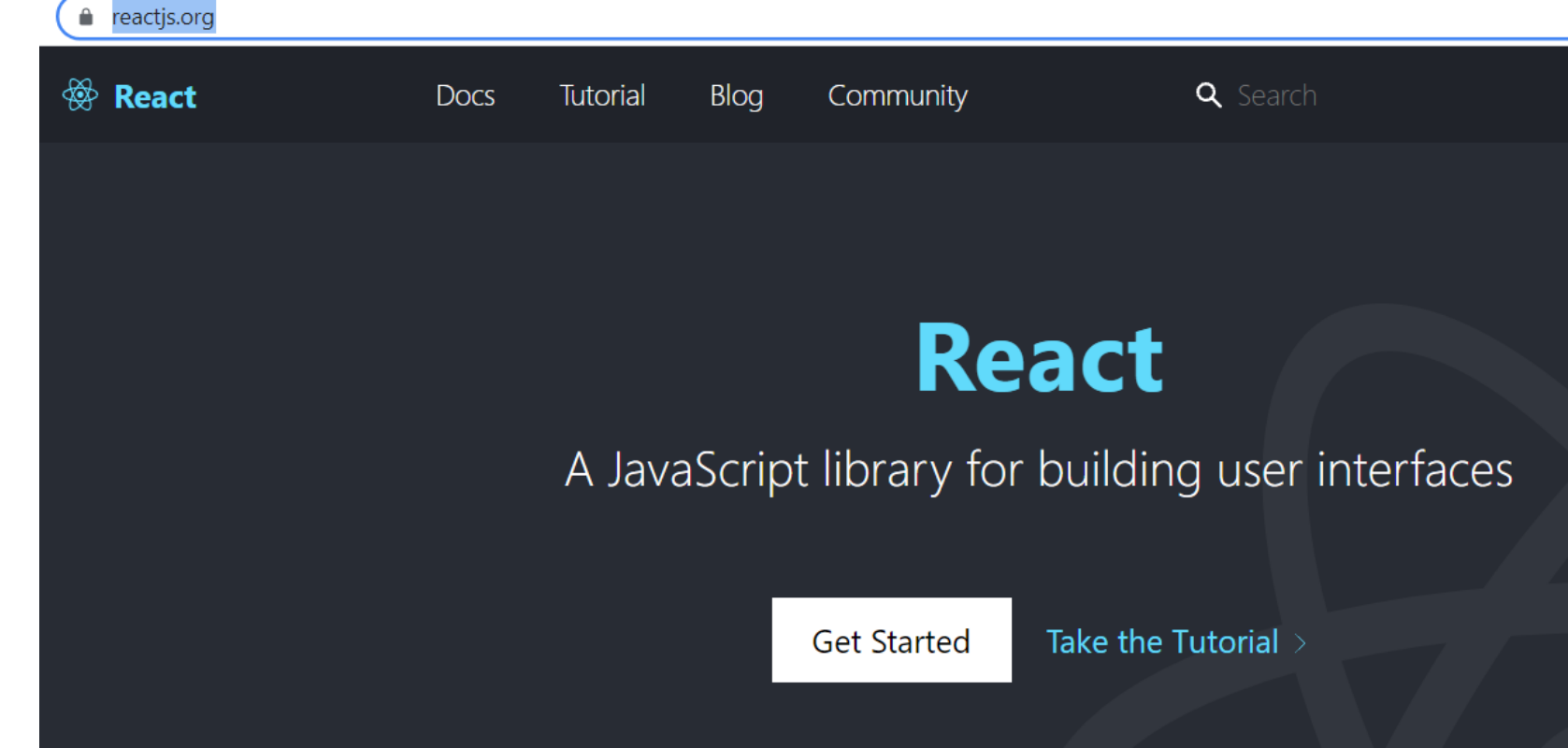

### There is a starter template

#### **Try React**

React has been designed from the start for gradual adoption, and you can use as little or as much React as you need. Whether you want to get a taste of React, add some interactivity to a simple HTML page, or start a complex React-powered app, the links in this section will help you get started.

#### **Online Playgrounds**

If you're interested in playing around with React, you can use an online code playground. Try a Hello World template on CodePen, CodeSandbox, or Stackblitz.

If you prefer to use your own text editor, you can allo download this HTML file, ed t it, and open it from the local filesystem in your browser. It does a slow runtime code transformation, so we'd only recommend using this for simple demos.

#### **Add React to a Website**

You can add React to an HTML page in one minute. You can then either gradually expand its presence, or keep it contained to a few dynamic widgets.

#### Copy everything to the plain HTML file, but focus on the 3 scripts below (it's the React core):

 $\rightarrow$ 

 $\leftarrow$ 

C

a raw.githubusercontent.com/reactjs/reactjs.org/main/static/html/single-file-example.html

```
<!DOCTYPE html>
\left\langle \text{html}\right\rangle<head><meta charset="UTF-8" />
    <title>Hello World</title>
   <script src="https://unpkg.com/react@17/umd/react.development.is"></script>
    <script src="https://unpkg.com/react-dom@17/umd/react-dom.development.js"></script>
   <!-- Don't use this in production: -->
   <script src="https://unpkg.com/@babel/standalone/babel.min.js"></script>
  t / hoods
  <body>
    <div id="root"></div>
    <script type="text/babel">
      ReactDOM.render(
        <h1>Hello, world!</h1>,
        document.getElementById('root')
      );</script>
    \langle! - -
      Note: this page is a great way to try React but it's not suitable for production.
      It slowly compiles JSX with Babel in the browser and uses a large development build of React.
      Read this section for a production-ready setup with JSX:
      https://reactjs.org/docs/add-react-to-a-website.html#add-jsx-to-a-project
      In a larger project, you can use an integrated toolchain that includes JSX instead:
      https://reactjs.org/docs/create-a-new-react-app.html
      You can also use React without JSX, in which case you can remove Babel:
      https://reactjs.org/docs/react-without-jsx.html
    --\rangle\langle/body>
</html>
```
### What are those scripts for?

- The first script is a React core
- The second (ReactDOM) is a library responsible for rendering application
- The third (Babel) is needed to use JSX

```
<!DOCTYPE html>
\hbox{\tt \&html> }<head>
    <meta charset="UTF-8" />
    <title>Hello World</title>
    <script src="https://unpkg.com/react@17/umd/react.development.js"></script>
    <script src="https://unpkg.com/react-dom@17/umd/react-dom.development.js"></script>
   \langle -- Don't use this in production: -->
   <script src="https://unpkg.com/@babel/standalone/babel.min.js"></script>
  </head>
  <body>
    <div id="root"></div>
    <script type="text/babel">
      ReactDOM.render(
        <h1>Hello, world!</h1>,
        document.getElementById('root')
     \rightarrow</script>
    21 - 1Note: this page is a great way to try React but it's not suitable for production.
      It slowly compiles JSX with Babel in the browser and uses a large development build of React.
      Read this section for a production-ready setup with JSX:
      https://reactjs.org/docs/add-react-to-a-website.html#add-jsx-to-a-project
```
# Note also that:

- There is a div tag with id= "root" – it is a place where we put our React element
- ReactDOM.render with the HTML code (h1 that should be placed into div-root) and document.getElementById('root') to locate the right place
- h1 is in fact a JSX (thus Babel is needed)
- type = "text/babel" is needed

```
<!DOCTYPE html>
\hbox{\tt \&html> }<head>
    <meta charset="UTF-8" />
    <title>Hello World</title>
    <script src="https://unpkg.com/react@17/umd/react.development.js"></script>
    <script src="https://unpkg.com/react-dom@17/umd/react-dom.development.js"></script>
    \langle!-- Don't use this in production: -->
    <script src="https://unpkg.com/@babel/standalone/babel.min.js"></script>
  \langle/head>
  <body>
    <div id="root"></div>
    <script type="text/babel">
      ReactDOM.render(
        <h1>Hello, world!</h1>,
        document.getElementById('root')
      \rightarrow</script>
    21 - 1Note: this page is a great way to try React but it's not suitable for production.
      It slowly compiles JSX with Babel in the browser and uses a large development build of React.
```
Read this section for a production-ready setup with JSX: https://reactjs.org/docs/add-react-to-a-website.html#add-jsx-to-a-project

### Note also that:

To get a general overview of what React is, we can write React code directly in HTML BUT to use React in production, we need npm which is included with Node.js.

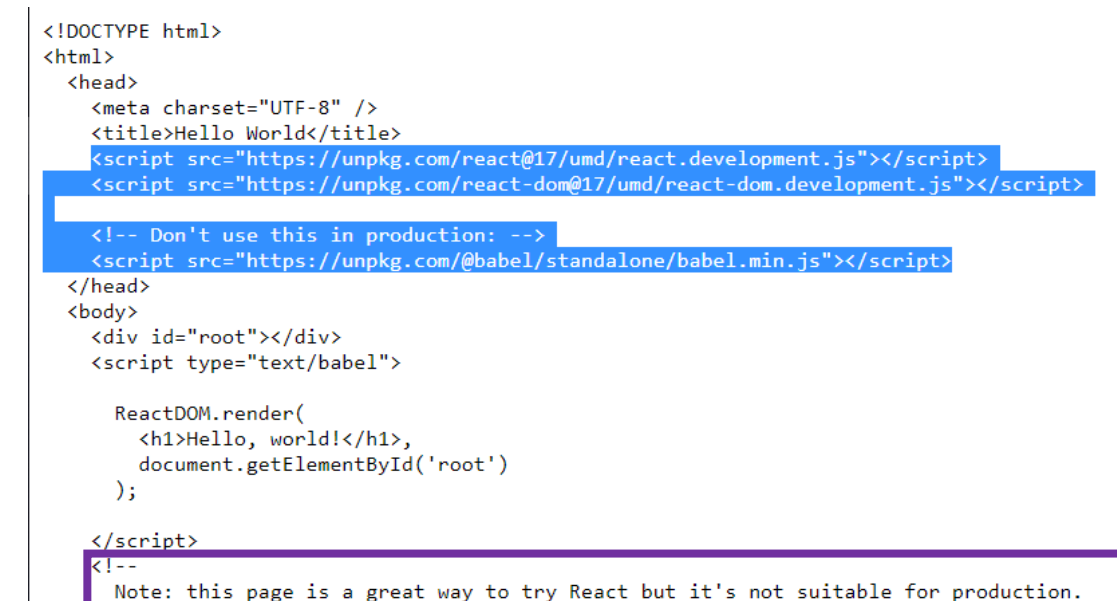

It slowly compiles JSX with Babel in the browser and uses a large development build of React.

Read this section for a production-ready setup with JSX: https://reactjs.org/docs/add-react-to-a-website.html#add-jsx-to-a-project

### How HTML is created?

#### • Visit https://babeljs.io/

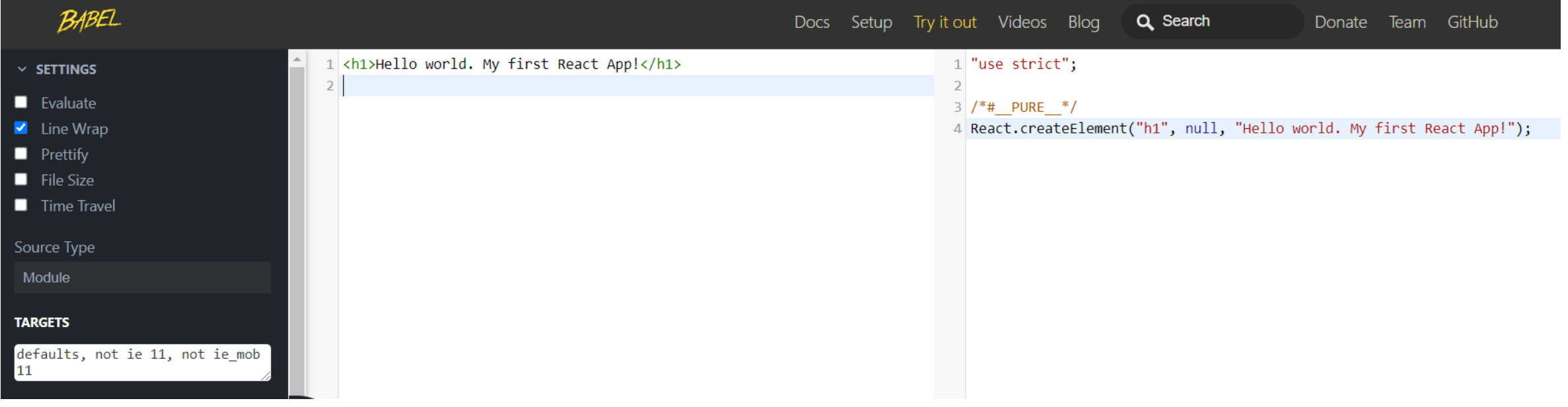

#### • We use HTML but Babel translates it into React element

What to do next after I understand the general overwiev?

- Using JSX in scripts with type=" text/babel" annotation is not recomended. It slows down the page and is not advisable for larger projects
- It is not the easiest library, but there is a tool that allows us to create a new react application fast and smoothly: create -react app (Node.js is required)

# Prepare our first simple React component by changing the starting template  $\odot$

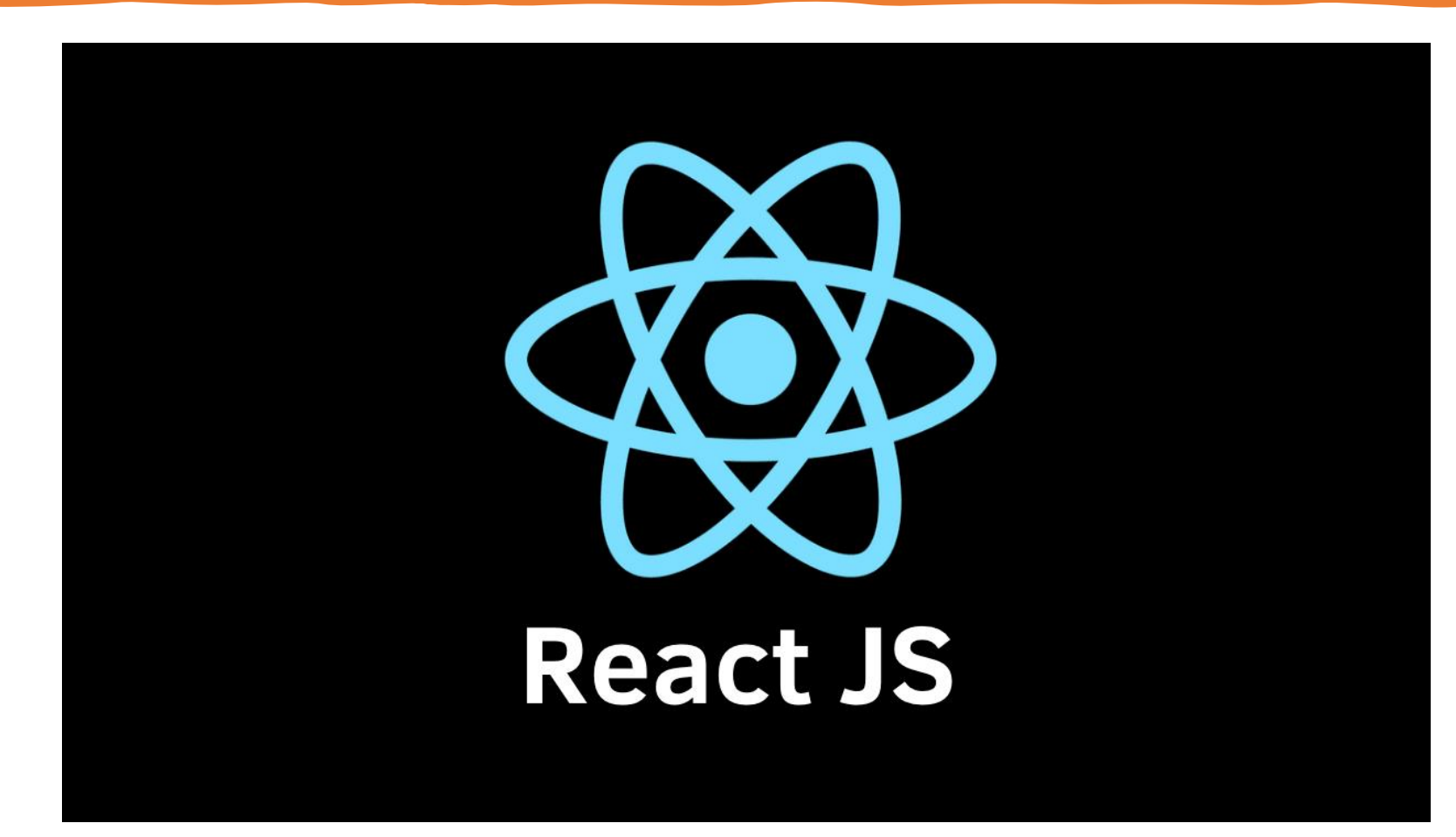

#### $EXAMPLE 1 - class component$

• Let's create a component that places application header on the page:

```
<div id="hello"> </div>
  <script type="text/babel">
    class Greeting extends React Component {
      render()return <h1>Hello world. This is my first React App!</h1>
        // return React.createElement('h1', null, 'Hello world. This is m
y first React App!') - Babel
    ReactDOM.render(<Greeting />,document.qetElementById('hello'))
  \langle/script\rangle
```
# Let's remember that it is still JS

We can change the code to the code below:

```
render(){
        var headline = 'This is my first React App!'
         return <h1>Hello world. {headline}</h1>
      \mathcal{F}
```

```
render()var headline = 'This is my first React App!'
        return (<div>
          <h1>Hello world.</h1>
          <h2>{headline}</h2>
          <p>Lorem ipsum dolor sit amet, consectetur adipiscing elit. U
t rutrum erat risus, in semper lorem interdum a. In eget pretium urna,
in commodo orci. \langle p \rangle</div>
      }
```
#### EXAMPLE 2 – functional component

• Let's create a component that displays a list of three main langauages everyone should know to write the source code in React

```
const Languages = function() {
         const arr_languages = ['HTML', 'JavaScript', 'CSS']
         return (
            <div>
              \langle u1 \rangle<li>{arr_languages[0]}</li>
                 <li>{arr_languages[1]}</li>
                 <li>{arr_languages[2]}</li>
              \langle \rangleul>
            \langle \text{div} \rangle}
```
#### Placing component in a different component

```
class Greeting extends React.Component {
      render()var headline = 'This is my first React App!'
        return (<div>
           <h1>Hello world.</h1>
           <h2>{headline}</h2>
           <p>Lorem ipsum dolor sit amet, consectetur adipiscing elit. U
t rutrum erat risus, in semper lorem interdum a. In eget pretium urna,
in commodo orci. \langle p \rangle<Languages />
           \langle \text{div} \rangle
```
#### Summary

```
<div id="hello"></div>
Kscript type="text/babel">
      const Languages = function() {
           const arr languages = ['HTML', 'JavaScript', 'CSS']
           return (
                \langle \text{div} \rangle<h2>Everyone should know:</h2>
                      \langle u1 \rangle\langleli>{arr languages[0]}\langle/li>
                           \langleli>{arr languages[1]}\langle/li>
                           \langle 1i \rangle{arr languages[2]}\langle 1i \rangle\langle \text{ul}\rangle\langle \text{div} \rangleclass Greeting extends React. Component {
           render() {
                var headline = 'This is my first React App!'
                return (<div>
                      \langle h1\rangleHello world \langle h1\rangle\langle h2 \rangle {headline} \langle h2 \rangle\langle p \rangleLorem ipsum dolor sit amet, consectetur adipiscing elit. Sed dignissim dictum porttitor.
                      <Languages/>
                \langle \text{div} \rangle- 1
     ReactDOM.render(<Greeting/>, document.getElementById('hello'))
-\frac{2}{\sqrt{2}}
```
Exercise • Create a component that displays your basic personal details

### It works, BUT!

- We shouldn't write components like this. This way is good only to get the idea of component.
- Applications should be written using create react -app solution.

#### Create-react-app on WebStorm – there is a build-in solution

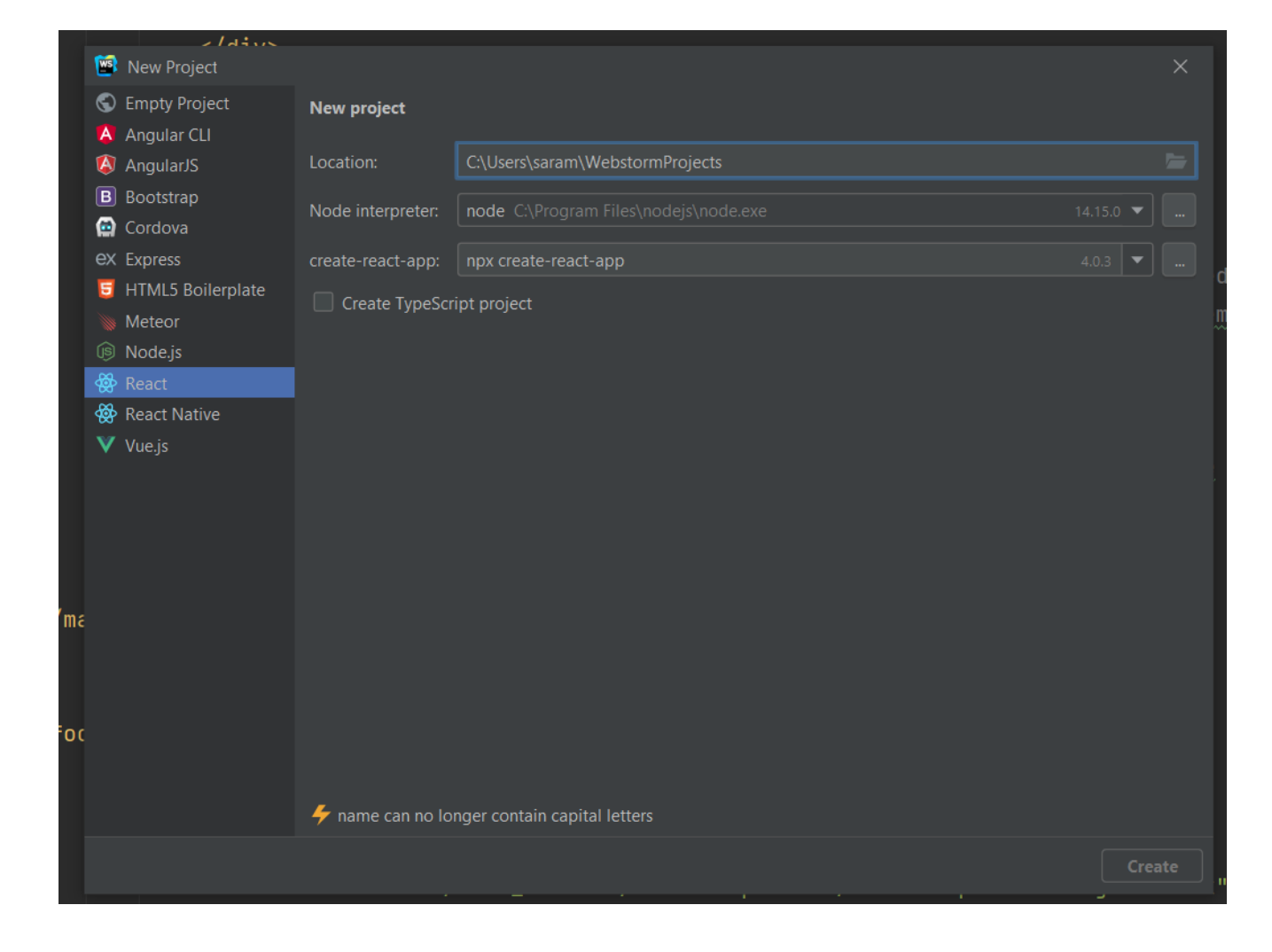

Create-reactapp on different environment, e.g. Visual Studio Code

npm install -g create-react-app (type it in terminal to use react and cerate-react-app)

npx create-react-app projectName (type in terminal to create a new react project)

npm run start (opens a project on http://localhost:3000/ )

 $+$ Starting from the next laboratory, we  $\overline{O}$ use create-react-app solution  $\odot$